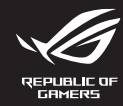

# **WIRELESS GAMING KEYBOARD MAD2 ROG CLAYMORE II**

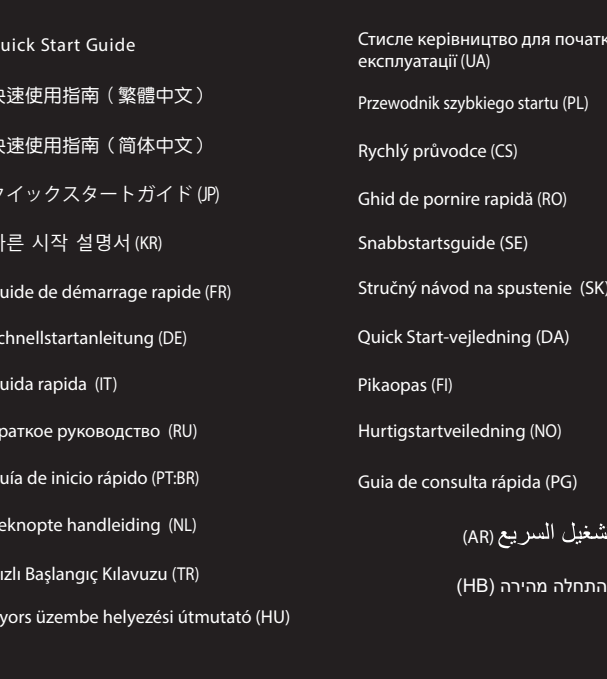

### **Package Contents**

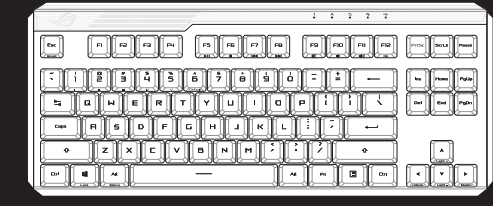

# ROG CLAYMORE II wireless gaming keyboard (US layout)\* /<br>ROG CLAYMORE II 無線電競鍵盤(美式佈局)\* /<br>ROG CLAYMORE II 无线电竞键盘(美式布局)\*

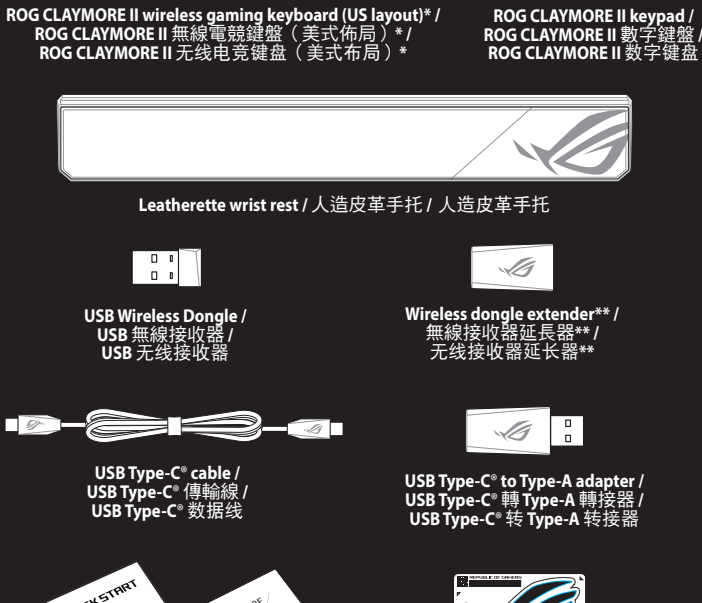

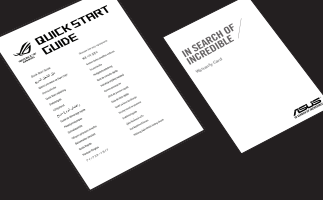

دليل الت

מדריר

® /SUS

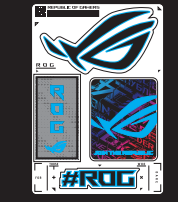

an di

Technical documents / 技術文件/ 技术文件

- Sticker / 貼紙
- The illustration is for reference only. Actual product specification<br>圖示僅供參考。實際產品規格如鍵盤佈局可能因型號而異。<br>图示仅供参考。实际产品规格如键盘布局可能因型号而异。
- Only use the wireless dongle extender for the wire<br>無線接收器延長器僅可用於連接無線接收器。<br>无线接收器延长器仅可用于连接无线接收器。

### **Keyboard features**

.<br>ppyright © ASUSTeK Computer Inc.

### Top view (US lavout for reference)

Q20900<br>Revised Edition V4

September 2022

**All Rights Reserved** 

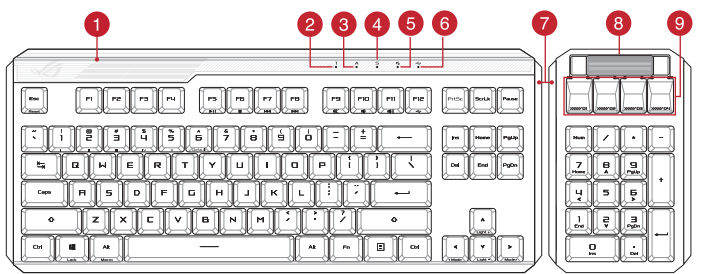

# **Rear view**

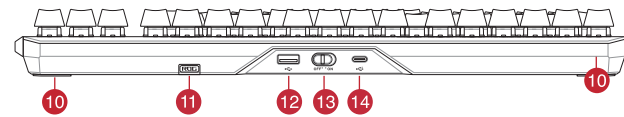

- 1 RGB indicator / RGB 指示燈 / RGB 指示灯
- 2 Num Lock indicator / 數字鍵盤鎖定指示燈 / 数字键盘锁定指示灯
- 3 Caps Lock indicator / 大寫字母鎖定指示燈 / 大写字母锁定指示灯
- 4 Scroll Lock indicator / 滾動鎖定指示燈 / 滚动锁定指示灯
- 5 Win lock indicator / Win lock 指示燈 / Win lock 指示灯
- 6 USB Passthrough indicator / USB Passthrough 指示燈 / USB Passthrough 指示灯
- A Magnetic side cover / 磁吸式側蓋 / 磁吸式侧盖
- 8 Volume control wheel / 音量控制滾輪 / 音量控制滚轮
- 9 Programmable hotkeys / 可編程熱鍵 / 可编程热键
- 10 Kickstand / 支架 / 支架
- **11** Magnetic dongle storage / 無線接收器磁吸收納 / 无线接收器磁吸收纳
- 12 USB Passthrough port / USB Passthrough 連接埠 / USB Passthrough 接口
- 13 Power switch / 電源開關 / 电源开关
- 14 USB Type-C® port / USB Type-C® 連接埠 / USB Type-C® 接口

### Setting up your wireless gaming keyboard

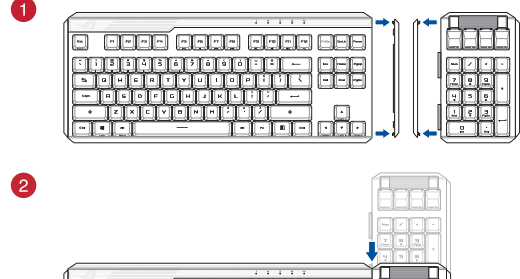

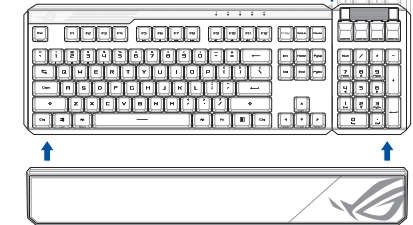

### Using the USB Type-C<sup>®</sup> to Type-A adapter

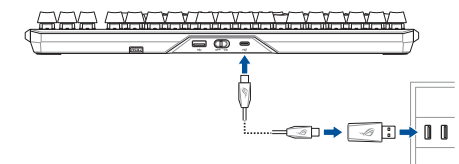

Passthrough / Fast charging mode

use the passthrough mode:

NOTE:

The Unity<br>Then charging the wireless gaming keyboard, the power<br>output may vary according to the USB port you connect<br>your gaming keyboard to.

iah mode will be disabled if the wirel

The Passthrough mode will be disabled if the wireless<br>gaming keyboard is connected to a USB 2.0 port, ensure<br>to connect to a USB 3.2 Gen 1 or higher USB port if you<br>wish to use the Passthrough mode.

wish to USB Passthrough indicator is blinking after<br>If the USB Passthrough indicator is blinking after<br>enabling Passthrough mode, ensure the connected<br>device's power consumption does not exceed 500m/

your gammig keyboard to:<br>The charging speed will be faster when Passthrough<br>mode is disabled.

The age and pursuin ough intoue:<br>Enable Passthrough mode (default enabled) by pressing Fn+F12, the<br>USB Passthrough indicator should light up when USB Passthrough is<br>successfully enabled.

### **Getting started y started**<br>lect the bundled USB Type-C® cable to your keyboard.

- 2. Connect your keyboard to the PC.
- NOTE: If your PC does not have a USB Type-C\* port, refer to<br>the Using the USB Type-C\* to Type-A adapter illustration<br>then connect your keyboard to the PC's USB Type-A port.
- 3. Download and install the Armoury Crate software from https://rog.asus.com.<br>Attach the ROG CLAYMORE II keypad to your ROG CLAYMORE<br>II wireless gaming keyboard, then follow the software
- Setting up as a wireless keyboard
- 
- Insert the wireless dongle to a USB port on the PC.<br>Set the power switch to **ON**.
- 
- **Battery Status**
- **DEAR IS in the RGB indicator on your gaming keyboard will turn red**<br>(**breathing**) and the LEDs for all the other keys will switch the battery power is below 25% in wireless mode. You may your gaming keyboard by using the

### **Price en main**

- **ISE EN Main**<br>Connectez le câble USB Type-C® fourni à votre clavier.<br>Connectez votre clavier à l'ordinateur.
- **REMARQUE :** Si votre ordinateur ne di REMARQUE : 31 VULLE UTULING AN III LE TRANSISTATION<br>port USB Type-C®, référez-vous à l'illustration Utilisati<br>de l'adaptateur USB Type-C® vers USB Type-A pour<br>connecter votre clavier au port USB Type-A de l'ordina

Mode Passthrough / Charge rapide

iser le mode passthrough:

REMARQUE:

**IMPORTANT!** 

 $\frac{\text{concomm}}{\text{EQQ}}$ 

WICHTIG!

uanser le mode passthrough ou charge rapide, assurez-vous<br>nnecter votre clavier sans fil au port USB Type-C® de votre<br>ateur en utilisant le câble fourni.

Lorsque vous rechargez le clavier sans fil, la puissance<br>de sortie peut varier en fonction du port USB auquel le

ciavier est connecté.<br>La charge sera plus rapide lorsque le mode passthrough<br>est désactivé.

**our utiliser le mode passthrough :**<br>ctivez le mode passthrough (activé par défaut) en appuyant sur<br>n+F12. Le voyant lumineux USB Passthrough s'allumera une fois le<br>iode passthrough correctement activé.

Durchleitungs-/Schnellaufladungsmodus

enden Sie den Durchleitungsmodus: vieren Sie den Durchleitungsmodus (standardmäßig aktiviert),<br>:m Sie Fn+F12 drücken. Die USB-Durchleitungsanzeige leuchte<br>wenn die USB-Durchleitung erfolgreich aktiviert wurde.

Modalità pass-through/carica rapida

rei unizzare la modalità pass-through o la modalità di carica rapida,<br>assicurarsi di collegare la tastiera da gioco wireless a una porta USB<br>tipo C<sup>a</sup> sul PC con il cavo in dotazione.

**NOTA:**<br>
Quando si carica la tastiera da gioco wireless, la potenza<br>
in uscita potrebbe variare in base alla porta USB a cui si<br>
collega la tastiera da gioco.<br>
La velocità di carica sarà maggiore quando la modalità<br>
pass-t

**n-UNTANTE!**<br>La modalità pass-through sarà disabilitata se la tastiera<br>da gioco wireless è collegata a una porta USB 2.0<br>assicurarsi di connettersi a una porta USB USB 3.2 Gen<br>1 o superiore se si desidera utilizzare la mod

through.<br>Se l'indicatore Pass-through USB lampeggia dopo ave<br>abilitato la modalità pass-through, assicurarsi che il<br>consumo di energia del dispositivo collegato non supe<br>500 mA.

Modo de transferencia o carga rápida

tilizar el modo de transferencia:

**IMPORTANTEL** 

NOT:

ÖNEMLİ!

Geçiş modunu kullanmak için:

Režim průchod / rychlé nabíjení

POZNÁMKA:

Použití režimu průchod:

DŮLEŽITÉ!

lite el modo de transferencia (que está habilitado de fo<br>eterminada) presionando Fn+F12. El indicador de trans<br>58 debe encenderse cuando la transferencia USB esté<br>litada correctamente.

a usar el modo de transferencia o el modo de carga rápida,<br>a usar el modo de transferencia o el modo de carga rápida,<br>gúrese de conectar el teclado inalámbrico para juegos a un<br>erto USB Type-C" de su PC con el cable inclui

**vola:**<br>A largar el teclado para juegos inalámbrico, la salida de<br>energía puede variar según el puerto USB al que conecte<br>el teclado para juegos.<br>La velócidad de carga será más rápida cuando el modo<br>de transferencia esté d

.<br>El modo de transferencia se deshabilitará si el tecladí

ermouo de transierencia se desinadora a la retectado<br>para juegos inalámbrico se conecta a un puerto USB 2.0<br>Asegúrese de conectarlo a un puerto USB 3.2 Gen 1, o<br>superior, si desea utilizar el modo de transferencia.

- Final Machard Contrata Contrata de Santa Caracteria<br>Si el indicador de transferencia USB parpadea después d<br>habilitar el modo de transferencia, asegúrese de que el<br>consumo de energía del dispositivo conectado no super<br>lo

Geçiş/Hızlı şarj modu<br>Geçiş modunu veya hızlı şarj modunu kullanmak için, kablosuz oyun<br>klavyenizi birlikte verilen kabloyla bilgisayarınızdaki bir USB Type-C\*<br>bağlantı noktasına bağladığınızdan emin olun.

Kablosuz oyun klavyesini şarj ederken, güç çıkışı oyun<br>klavvenizi bağladığınız USB bağlantı noktasına göre

-<br>Geçiş modu devre dışı bırakıldığında şarj hızı daha hızlı<br>olacaktır.

........<br>Kablosuz bağlantı Geçiş modu, kablosuz oyun klavyesi bir<br>USB 2.0 bağlantı noktasına bağlı ise devre dışı kalacaktır.<br>Geçiş modunu kullanmak istiyorsanız USB 3.2 Gen 1 veya<br>daha yüksek bir USB bağlantı noktasına ba

------- -------<br>Geçiş modunu etkinleştirdikten sonra USB Geçişi<br>göstergesi yanıp sönüyorsa, bağlı aygıtın güç tüketiminin<br>500 mA'yı geçmediğinden emin olun.

Chcete-li použít režim průchod nebo režim rychlé nabíjení, připojte<br>bezdrátovou herní klávesnici k portu USB Type-C® na počítači

Szistamista<br>Při nabíjení bezdrátové herní klávesnice se může<br>výstupní výkon lišit v závislosti na portu USB, ke kter

.<br>Pokud bude bezdrátová herní klávesnice připojena<br>k portu USB 2.0. režim průchod se vypne. Chcete-li

k portu USB 2.0, režim prúchod se vyprie. Grucienno<br>používat režim průchod, připojte klávesníci k portu U<br>3.2 Gen 1 nebo portu vyšší specifikace.<br>Pokud no aktivaci režimu průchod USB indikátor toh

Pokud po aktivaci rezimu pručnou obo indikator tonoi<br>režimu bliká, ujistěte se, že příkon připojeného zařízen<br>nenřekračnie 500 mA

i nemi navesnici pripojice.<br>• Když je vypnutý režim průchod, nabíjení je rychlejší.

Aktivujte režim průchod (ve výchozím nastavení je aktivní)<br>stisknutím kláves Fn + F12. Když je režim průchod USB úspěšně<br>aktivován, měl by se rozsvítit indikátor průchodu USB.

**Per utilizzare la modalità pass-through:**<br>Abilitare la modalità pass-through (abilitata per impostazione<br>predefinita) premendo Fn+F12, l'indicatore Pass-through USB<br>dovrebbe accendersi quando Pass-through USB è abilitato<br>

**POWIANT 1**<br> **Le mode passthrough sera désactivé sera si le clavier sans<br>
fil est connecté à un port USB 2.0, assurez-vous donc de<br>
le connecté à un port USB 2.0, assurez-vous donc de<br>
souhaitez utiliser ce mode.<br>
Si le vo** 

urchleitungsmodus oder den Schnellaufladungsmodus<br>n zu können, müssen Sie Ihre kabellose Gaming Tastatur<br>es mitgelieferten Kabels mit einem USB Tvp-C®-Anschlus:

HINWEIS:<br>• Beim Aufladen der kabellosen Gaming Tastatur kann die<br>• Ausgangsleistung je nach USB-Anschluss varieren, mit<br>• dem Sie lihe Gaming Tastatur jeweils verbinden.<br>• Die Dauer eines Ladevorgangs ist kürzer, wenn der<br>

verbunden ist. Stellen Sie eine Verbindung mit einem<br>USB 3.2 (Gen1)-Anschluss oder höher sicher, wenn Sie ده مدی (ven) /-Anschluss oder höher sicher, wenn Sie<br>den Durchleitungsmodus verwenden möchten.<br>Falls die USB-Durchleitungsanzeige nach dem Aktiviere<br>des Durchleitungsmodus blinkt, stellen Sie sicher, dass d<br>Stromverbrauch

- Téléchargez et installez le logiciel Armoury sur :
- Téléchargez et installez le royiu et militon,<br>https://rog.asus.com.<br>Attachez le pavé numérique ROG CLAYMORE II au clau<br>qaming sans fil ROG CLAYMORE II et suivez les instructions tre à jour le fii
- Configurer en tant que clavier sans fil
- nsérez le dongle sans fil à un port USB sur votre ordin<br>Placez l'interrupteur d'alimentation sur ON. État de la batterie

L'indicateur RGB de votre clavier gaming deviendra rouge<br>(pulsation) et les LED de toutes les autres touches seront ét iveau de batterie est inférieur à 25% en mode sans fil<br>2 recharger votre clavier gaming en utilisant le câble Vous pouv

### **Erste Schritte**

- s mitgelieferte USB Tvp-C®-Kabel mit Ihr 2. Schließen Sie Ihre Tastatur an den PC an.
	- HINWEIS: Falls Ihr PC über keinen USB Typ-C\*-Anschluss<br>verfügt, schauen Sie sich die Abbildung Verwenden des<br>USB Typ-C\*-zu-Typ-A-Andapters an und verbinden Sie Ihr<br>Tastatur mit dem USB Typ-A-Anschluss des PCs.
	- Laden Sie die Armoury Crate Software unter<br>Laden Sie die Armoury Crate Software unter<br>Litter Westerster som herunter und installieren Sie sie.
- Euteris Zichter und Installieren Sie sie.<br>
Nthes://rog.asus.com herunter und installieren Sie sie.<br>
Verbinden Sie das ROG CLAYMORE II Gaming Tastatur und befo<br>
Kabellosen ROG CLAYMORE II Gaming Tastatur und befo<br>
Sie die S aktualisieren.<br>ssen Sie Ihre Tastatur über Armoury Crate an.

### Einrichten als kabellose Tastatur

- Entfernen Sie den Wireless-Dongle von der Tastatur. Stecken Sie den Wireless-Dongle in einen USB-Anschluss am PC<br>Stellen Sie den Ein-/Ausschalter auf EIN.
- 3. Steilen Siessen.<br>**Akkustatus**<br>Die RGB-Anzeige an Ihrer Gaming Tastatur leuchtet **rot**<br>Quelsierend) und die LEDs aller anderen Tasten werden<br>ausgeschaltet, wenn die Akkuleistung im Drahtlos-Modus<br>unter 25% liegt. Sie kön

### Per iniziare

1. Collegate il cavo USB di tipo C® in dotazione alla tastiera.<br>2. Collegate la tastiera al PC.

# **NOTA:** Se il PC non dispone di una porta USB tipo C<sup>®</sup>, far<br>riferimento all'illustrazione **Utilizzo dell'adattatore da<br>USB tipo C<sup>®</sup> a tipo A, quindi collegare la tastiera alla poi<br>USB tipo A del PC.**

- caricate e installate il software Armoury Crate dal sito
- Scantare e maxema.<br>
Materia RoG CLAYMORE II alla propria tastiera da<br>
Collega la tastiera ROG CLAYMORE II, quindi seguire le istruzioni<br>
gioco wireless ROG CLAYMORE II, quindi seguire le istruzioni<br>
del software per aggior
- Configurazione come tastiera wireless

### ere il dongle wireless dalla ta Interaction of the Universe Contractor Contractor<br>Inserire il dongle wireless in una porta USB del PC.<br>Impostare l'interruttore di alimentazione su ON.

Stato della batteria mino si accende di rosso (i iniuitatione non denia tastiera garming si accentie di **respe**tivale il il ED degli altri tasti si spengono quando la carica residua della<br>i i LED degli altri tasti si spengono quando la carica residua della<br>abteria della

### **Procedimientos iniciales**

1. Conecte el cable USB Type-C<sup>®</sup> incluido al teclado.<br>2. Conecte el teléfono a su PC.

### NOTA: Si su PC no tiene un puerto USB Type-C®, consulte<br>la ilustración Uso del adaptador USB Type-C® a Type-A y

Descargue e instale el software ROG Armoury Crate desde<br>https://rog.asus.com. https://rog.asus.com.<br>Conecte el teclado ROG CLAYMORE II a su teclado inalámb<br>para juegos ROG CLAYMORE II y, a continuación, siga las<br>instrucciones del software para actualizar el firmware del

### ı.<br>Əlicə əl təclədo mədiəntə Armouru Crs

- Configurar como un teclado inalámbrico
- Inserte la llave inalámbrica a un puerto USB de su PC. Coloque el interruptor de alimentación en la posición ON<br>(ENCENDIDO).

### Estado de la batería

El color del indicador RGB del teclado para juegos cambiará a rojo (respirando) y los LED de todas las demás teclados la energía de la batería sea inferior al 25 % en modo inalámbrico.<br>la energía de la batería sea inferio teclado para juegos cambiará a **roj**e

### **Baslarken**

u yıcı r.c. ı<br>Birlikte verilen USB Type-C® kablosunu klavyenize bağlayır<br>Klavyenizi bilgisayara bağlayın.

# NOT: Bilgisayarınızda USB Type-C® bağlantı n<br>USB Type-C®'den Type-A'ya adaptörü kulla

- 3. Aşağıdaki link üzerinden Armoury Crate yazılımını indirin ve yükleyin: <u>AC Link.com</u>.<br>4. ROG CLAYMORE II tuş takımını ROG CLAYMORE II kablosuz<br>4. ROG CLAYMORE II tuş takımını ROG CLAYMORE II kablosuz<br>9. oyun klavyenize
- moury Crate vazılımını kullanarak klavyenizi ö

### Kablosuz klavye olarak kurma

- Kablosuz USB adaptörünü klavyeden çıkarın.<br>Kablosuz adaptörünü bilgisayardaki bir USB b<br>noktasına takın.
- oktasına takın.<br>üç anahtarını **ON (AÇIK)** konumuna getirin.
- Pil Durumu

# **Pil Durumu**<br>Oyun klavyenizdeki RGB göstergesi **kırmızıya** döner **(nefes alır)**<br>ve kablosuz modda pil gücü %25'nin altına düştüğünde diğer<br>tüm tuşların ışıkları söner. Oyun klavyenizi birlikte verilen USB

### Začínáme

1. Připojte dodaný kabel USB Type-C® ke klávesnici.<br>2. Připoite klávesnici k počítači.

# **POZNÁMKA:** Pokud váš počítač nemá port USB Type-C<br>podívejte se na ilustraci **použití adaptéru USB Type-C<sup>\*</sup><br>na Type-A** a potom klávesnici připojte k portu USB Type<br>počítače.

- stáhněte a nainstaluite software Armoury Crate z webu Stamlete a nailistaidj<br><u>https://rog.asus.com</u>.
- <u>intuss//rog.asus.com</u><br>Přípojte numerický blok ROG CLAYMORE II k bezdrátové herní<br>klávesnici ROG CLAYMORE II, potom aktualizujte firmware<br>klávesnice podle pokynů v softwaru.<br>Přizpůsobte vaši klávesnici pomocí Armoury Crate

- Nastavení bezdrátové klávesnice Připojte bezdrátový modul k portu USB na počítači.
- ypínač do polohy ON (ZAPNUTO). **Stav baterie**
- **STAV Daterie**<br>Když je napětí baterie v bezdrátovém režimu nižší než 25 %,<br>indikátor RGB na herní klávesnici se rozsvítí **červeně (pulzuje)** a<br>LED pro všechny ostatní klávesniz zhasnou. Herní klávesnici lze nal<br>pomocí doda
	-

### Aan de slag

- leverde USB Type-C®-kabel aan op uw toetsenbord Sluit de meeq 2. Sluit uw toetsenbord aan op de pc.
- **OPMERKING:** Als u uw pc geen USB Type-C<sup>\*</sup>-poort heeft, raadpleeg dan de afbeelding in De **USB Type-C<sup>\*</sup> naar**<br>Type-A-adapter gebruiken en sluit uw toetsenbord aan<br>op de USB Type-A-poort van uw pc.
- nload en installeer de ROG Armoury Crate-softy
- Lowmoad en installeer de ROG Armoury Crate-software van<br>https://rog.asus.com.<br>Maak het ROG CLAYMORE II-toetsenblok vast aan uw<br>draadloos ROG CLAYMORE II-gamingtoetsenbord en volg dan<br>de softwarerichtlijnen om de firmware v Enternoon<br>5. Pas uw toetsenbord aan met Armoury Crate.

### Instellen als een draadloos toetsenb

Verwijder de draadloze dongle uit het toetsenbord.<br>Sluit de draadloze dongle aan op een USB-poort op de pc.<br>Zet de voedingsschakelaar op **ON(AAN)**.

### Iniciando

- 1. Ligue o cabo USB Type-C<sup>®</sup> fornecido ao seu teclado.<br>2. Ligue o teclado ao PC.
- NOTA: Se o seu PC não tiver uma porta USB Tipo-C<sup>®</sup>,<br>consulte a ilustração **Usando o USB Tipo-C® para o**<br>**adaptador Tipo-A** e conecte seu teclado à porta USB<br>Tipo-A do PC.
- Transfira e instale o software ROG Armoury Crate a partir de<br>https://rog.asus.com.
- 
- https://rog.asus.com.<br>4. Encaixe o keypad ROG CLAYMORE II ao seu teclado para jogos<br>5. en fio ROG CLAYMORE II e siga as instruções do software<br>para atualizar o firmware do teclado.<br>5. Personalize o teclado utilizando o sof
- Configurando como um teclado sem fio

Institucione de la conservación de la conservación de la provincia de la provincia de la conservación de la co<br>Selecione o botão de liga/desliga para **ON (Ligado)** 

### Status da bateria

**ud Dateria**<br>lor RGB no teclado para jogos ficará **vermel**l<br>**do**) e os LEDs de todas as outras teclas se aj

uando a bateria estiver abaixo de 25% no moios sem figulos.<br>uando a bateria estiver abaixo de 25% no modo sem figulos.<br>vode carregar o teclado para ignos usando o cabo USB fornecid

### Начало работы

- **гтачало раооты**<br>1. Подключите поставляемый кабель USB Туре-С к кл<br>2. Подключите клавиатуру к компьютеру.
- ПРИМЕЧАНИЕ: Если Ваш компьютер<br>разъемом USB Type-C, обратитесь к р разъемом USB Туре-С, обратитесь к разделу<br>**Использование переходника USB Туре-С на USB<br>Туре-С, затем подключите клавиатуру к разъему USI<br>Туре-А компьютера.**
- 3. Скачайте и установите программное с<br>Crate c https://rog.asus.com.
- стате с <u>парьзутод, автостоп,</u><br>4. Присоедините цифровую клавиатуру к беспрово<br>игровой клавиатуре, затем следуйте экранным<br>инструкциям для обновления прошивки клавиат
- Настройка в качестве беспроводной

### . .<br>клавиатуры

- **таъиат у рът**<br>Снимите с клавиатуры беспроводной приемник.<br>Подключите USB приемник к USB порту компьют<br>Установите переключатель питания в положени
- 
- 

3. Установите первые<br>Состояние аккумулятора<br>Постоянность взавящится ниже 25% в бесп когда аккумулятор разрядится ниже 25% в беспроводном рех<br>индикатор RGB на клавиатуре загорится красным цветом, а<br>индикаторы всех остальных клавиш погаснут. Игровую клавиа<br>можно зарядить с помощью поставляемого в комплекте

### Näin pääset alkuun

- 1. Liitä mukana toimitettu USB Type-C®-kaapeli näppäimistölle.<br>2. Liitä näppäimistö PC-tietokoneeseen.
- **HUOMAUTUS:** Jos tietokoneesi ei tue USB Type-C<sup>®</sup> -porttia<br>katso ohje **USB Type-C® Type-A -sovittimen käyttö**<br>kunnaas is liitä sitten nänsäististä tietokoneen USD **-kuvassa** ja liitä si<br>Type-A -porttiin.
- 
- 3. Lataa ja asenna ROG Armoury Crate -ohjelmisto oso<br>https://roq.asus.com. nt<u>tps://rog.asus.com</u>.<br>Kiinnitä ROG CLAYMORE II -näppäimistö langattoma<br>CLAYMORE II -pelinäppäimistöön ja päivitä sitten<br>näppäimistön laiteohjelmisto ohjelmiston ohjeiden
- näimistösi Armoury Crate-ohie
- Aseta langattoman näppäimistönä

### n käyttöavain näppäimistöstä.

 $\ldots$  may u to avain tietokoneen USE<br>3. Aseta virtakytkin **ON (PÄÄLLÄ)** -asentoon.<br>**Akun tila** oneen USB-porttiin

**Akun tila**<br>Pelinäppäimistön RGB-merkkivalo muuttuu **punaiseksi (hen**<br>ja kaikkien muiden näppäinten LED-valot kytkeytyvät pois pä<br>kun akun varaus on alle 25 % langattomassa tilassa. Voit ladat<br>pelinäppäimistöä toimitukseen engitys<br>näältä

### Első lépések

- 1. Csatlakoztassa a tartozék Type-C® kábelt a billentyűzethez<br>2. Csatlakoztassa a billentyűzetet a PC-hez.
- MEGJEGYZÉS: Amennyiben PC-je nem rendelkezik USB<br>Type-C® aljzattal, lásd **az "USB Type-C® Type-A átalakító**<br>használata<sup>r</sup> című ábrát, majd csatlakoztassa billentyűzetét a<br>PC USB Type-A aljzatához.
- 
- 3. Töltse le és telepítse az ROG Armoury Crate szoftvert a következő weboldairói <u>https://rog.asus.com</u>.<br>4. Castlakoztassa az ROG CLAYMORE II billentyűzetet az ROG CLAYMORE II vezték néküli gamer billentyűzetet az ROG CLA
- . . . . . . . . .<br>reszabhatja a billentyűzetet az Arm Beállítás vezeték nélküli billentyűzetként
- Távolítsa el a vezeték nélküli kulcsotta billentyűzetből.<br>Helyezze be a vezeték nélküli kulcsot a PC egyik USB portjába.<br>Állítsa a főkapcsolót ON (BF) helyzetbe
- 

3. All**its a totoapcolot Owley, newyzetbe.**<br>**Akkumulátor állapota**<br>A játékbillentyüzet RGB jelzőfénye vörös (lélegző) lesz és a minden<br>más gomb LEDje kikapcsol amikor az akkumulátor feszültsége 25%<br>alatti vezeték nélküli m

### Komme i gang

- 1. Koble den medfølgende Type-C®-kabelen til tastaturet.<br>2. Koble tastaturet til PC-en.
- MERK: Hvis PC-en ikke har en USB Type-C®-port, kan du se<br>illustrasjonen Bruke USB Type-C® til Type-A-adapter og<br>koble tastaturet til USB Type-A-porten på PC-en.
- Last ned og installer ROG Armoury Crate-progran
- 
- Last Hero Ugnisanter Noo Arimoury Clare-programmateri tra<br>
Https://rog.asus.com.<br>
Fest ROG CLAYMORE II-tastaturet til ROG CLAYMORE II trådløst<br>
spilltastatur, og følg deretter programmareinstruksjonene for å<br>
Spillastatur,
- 

### Sette opp som et trådløst tastatur.

1. Ta ut trådløsdonglen fra tastaturet.<br>2. Sett trådløsdonglen inn i en USB-port på PC-en<br>3. Slå **ON (PÅ)** strømbryteren.

**Batteristatus**<br>RGB-indikatoren på spilltastaturet ditt blir **rødt (puster)** og LED-<br>lampene for alle de andre tastene slukkes når batteristrømmen e<br>under 25 % i tädløs modus. Du kan lade spilltastaturet med den<br>medfølgend

### Modus Passthrough/Snel opladen

.... ב- ייטשאיי השפטות של אחר של הייטשאיים של הייטשאיים ב- ייטשאיים אוייטריים.<br>ראו Die Sigen dat u uw draadloos gamingtoetsenbord aansluit op:<br>Len USB Type-C®-poort op uw pc met de meedeleverde kahel.

- **OPMERKING:**<br>• Wanneer u het draadloos gamingtoetsenbord oplaac<br>• kan de voedingsuitvoer verschillen afhankelijk van de
- kan de voedingsuitvoer verschillen afhankelijk<br>USB-poort waarop u uw gamingtoetsenbord<br>Het opladen zal sneller verlopen wanneer de<br>Rasthrough-modus is uitgeschakeld.
- 

### iah-modus aebruiken

Schakel de Passthrough-modus (standaard ingeschakeld) in door<br>op Fn+F12 te drukken. De USB Passthrough-indicator zou moeten

### **BELANGRIJK!**

- De Passthrough-modus wordt uitgeschakeld als het De Passtruciones wordt uitgeSchakel dat het<br>draadloze gamingtoetsenbord is aangesloten op een<br>USB 2.0-poort. Zorg dat u de aansluiting maakt op een<br>USB 3.2 Gen 1 of hogere USB-poort als u de Passthrough<br>modus wilt gebruike
- 

### Modo passthrough / Carregamento rápido Para usar o modo de passthrough ou o modo de carregamento<br>rápido, certifique-se de conectar seu teclado de jogos sem fio a u<br>porta USR Tino-C® em seu PC com o cabo fornecido

### NOTA:

- . . . . .<br>Ao carregar o teclado para jogos sem fio, a saída de<br>energia pode variar de acordo com a porta USB à qual
- energia pode variar de acordo com a porta USB a qual<br>
 Nocé conecta o seu teclado para jogos.<br>
 A velocidade de carregamento será mais rápida quando<br>
 modo Passthrough for desativado.
- 

**Para usar o modo passthrough:**<br>Habilite o modo Passthrough (habilitado por para<br>Fn+F12, o indicador USB Passthrough deve acen<br>Passthrough for habilitado.<br>IMPORTANTE!

- **MPORTANTE!**<br>O modo Passithrough será desativado se o teclado sem<br>filo para jogos está conectado a uma porta USB 2.0,<br>certifique-se de conectar a uma porta USB 3.2, Gen 1 ou<br>superior se desejar usar o modo Passithrough.<br>Se
- 

### Транзитный режим / режим быстрой зарядки

ользования транзитного режима или режи<br>подключите беспроводную игровую клав<br>/ USB Type-C компьютера с помощью прила

- . .......... илимы.<br>Скорость зарядки беспроводной игровой клавиатурь<br>может отличаться в зависимости от разъема USB, к<br>Скорость зарядки будет выше, если транзитный режи.<br>Сткопочен..
- 

**использования транзитного режима:**<br>чите транзитный режим (включен по умолчанию), нажав<br>иши Fn+F12, индикатор транзитного USB должен загореться

- дий Fh+1  $\rightarrow$   $\rightarrow$  .<br> **BAXHO!**<br>
 Транзитный режим будет отключен при подключении<br>
 клавиатуры к разъему USB 2.0. Если необходимо<br>
 клавиатура подключена к разъему USB 3.2 Gen 1 или<br>
 клавиатура подключена к разъему U
- 

### Läpivienti / Nopea lataustila

ksesi läpivienti- tai pikalataustilaa, varmista, että liität<br>oman pelinäppäimistön tietokoneen USB Type-C®-porttiin<br>kseen kuuluvalla kaapelilla.

- HUOMAUTUS:
- Langatonta pelinäppäimistöä ladattaessa, virtalähtö<br>voi vaihdella sen USB-portin mukaan, johon liität
- Lataaminen tapahtuu nopeammin, kun Läpivientitila or<br>pois käytöstä.

المسين المسينية المسينية Jos USB-läpiviennin merkkivalo vilkkuu Läpivientitilar<br>käyttöönoton jälkeen, varmista, ettei liitetyn laitteen<br>virrankulutus ylitä 500 mA.

nenő vagy gyorstöltés mód használatához győződjön meg<br>hogy vezeték nélküli gamer billentyűzetét a PC-je USB Type-C®<br>íhoz csatlakoztatta a mellékelt kábellel.

**Louise 1625:**<br>Amikor vezeték nélküli gamer billentyűzetét tölti, a<br>tápleszültség-kimenet változhat attól függően, mely<br>USE-aljzahoz csatlakoztatta a gamer billentyűzetet.<br>A töltési sebesség gyorsabb, ha az Átmenő mód le v

Az Átmenő üzemmód letiltásra kerül, ha a vezeték nélküli<br>gamer billentvűzetet USB 2 0-alizatboz csatlakoztatiák

gamer billentyűzetet USB 2.0-aljzathoz csatlakoztat<br>Ugyeljen arra, hogy USB 3.2 Gen 1 vagy újabb USB-<br>aljzathoz csatlakoztatja, ha az Átmenő üzemmódot<br>kívánja használni.

wvanja nasznami.<br>Ha az USB Átmenő jelzőfény villog, miután az Átmen<br>üzemmód engedélyezésre került, győződjön meg ar<br>holgy a csatlakoztatott eszköz energiafelvétele nem<br>haladja meg az 500 mA-t.

Når du lader det trådløse spilltastaturet, kan<br>strømutgangen variere i henhold til USB-porten det

· Det lades raskere når gjennomgangsmodus er deaktivert

----<br>Gjennomgangsmodus deaktiveres hvis det trådløse<br>spilltastaturet er koblet til en USB 2.0-port. Sørg for å<br>koble til en USB 3.2 gen. 1 eller høyere USB-port hvis c

Hvis USB-gjennomgangsindikatoren blinker etter at du<br>har aktivert gjennomgangsmodus, må du sørge for at<br>strømforbruket til den tilkoblede enheten ikke overstig<br>500 mA.

nő üzemmód használatához:

Giennomgang/Hurtiglademodus یں کے مطابق کا مطابق ہے۔<br>For å bruke gjennomgangsmodus eller hurtiglademodus må du<br>sørge for å koble det trådløse spilltastaturet til en USB Type-C"-port<br>på PC-en med den medfølgende kabelen.

Slik brukes gjennomgangsmodus:<br>Aktiver gjennomgangsmodus (aktivert som standar<br>trykke En+F12. USB-gjennomgangsindikatoren lyse

Francisco de la minor di assertancia (alapértelmezésképp<br>Engedélyezze az Átmenő üzemmódot (alapértelmezésképp<br>engedélyezve) az Fn+F12 megnyomásával, amire az USB Átmenő<br>jelzőfénynek ki kell gyulladnia, ha sikeresen engedél

### Läpivientitilan käyttö:

–<br>• Hapivientitila käyttöön (oletuksena käytössä) painamalla<br>+F12, USB-läpiviennin merkkivalo syttyy, kun USB-läpivieni<br>yttöönotto on onnistunut.

### **TÄRKFÄÄ!** Läpivientitila otetaan pois käytöstä, jos langaton p<br>on liitetty USB 2.0 -porttiin. Varmista, että liität sen<br>USB 3.2 Gen 1 - tai uudempaan USB-porttiin, jos ha<br>käyttää Läpivientitilaa.

Jos USB-läp

MEGJEGYZÉS:

yezve) az F<br>iynek ki kell gyi<br>mmódot.

**FONTOS!** 

MERK:

Aktiver gjennomgangsme<br>trykke Fn+F12. USB-gjenr<br>gjennomgang er aktivert

**VIKTIG!** 

Átmenő / Gvorstöltés mód

# **Obsah je uzamčen**

**Dokončete, prosím, proces objednávky.**

**Následně budete mít přístup k celému dokumentu.**

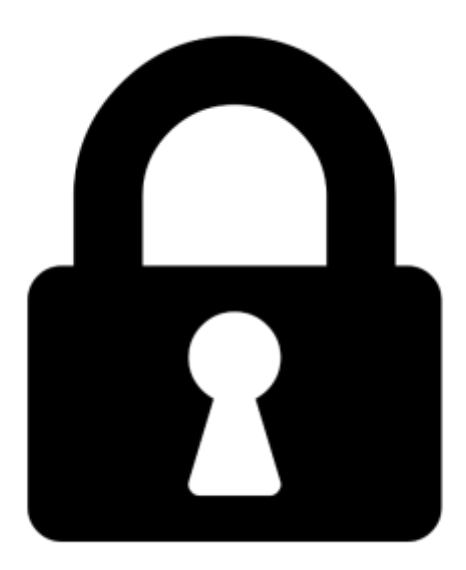

**Proč je dokument uzamčen? Nahněvat Vás rozhodně nechceme. Jsou k tomu dva hlavní důvody:**

1) Vytvořit a udržovat obsáhlou databázi návodů stojí nejen spoustu úsilí a času, ale i finanční prostředky. Dělali byste to Vy zadarmo? Ne\*. Zakoupením této služby obdržíte úplný návod a podpoříte provoz a rozvoj našich stránek. Třeba se Vám to bude ještě někdy hodit.

*\*) Možná zpočátku ano. Ale vězte, že dotovat to dlouhodobě nelze. A rozhodně na tom nezbohatneme.*

2) Pak jsou tady "roboti", kteří se přiživují na naší práci a "vysávají" výsledky našeho úsilí pro svůj prospěch. Tímto krokem se jim to snažíme překazit.

A pokud nemáte zájem, respektujeme to. Urgujte svého prodejce. A když neuspějete, rádi Vás uvidíme!